**نامه به سردبیر Letter to the Editorial مجله دانشگاه علوم پزشکی رفسنجان دوره شانزدهم، فروردین ،1396 91-96**

## **چطور از مرورگر MeSH براي یافتن واژههاي کلیدي استفاده کنیم؟ راهنماي عملی براي استفاده مؤلفان مقالات پزشکی**

**دریافت مقاله: 95/12/14 ارسال مقاله به نویسنده جهت اصلاح: 96/1/17 دریافت اصلاحیه از نویسنده: 96/1/26 پذیرش مقاله96/1/27: سردبیر محترم**

اهمیت انتخاب واژههاي کلیدي صحیح براي مقالات پزشکی با استفاده از توصیفگرهاي استاندارد، تأکید بر مراجعه مؤلفان مقالات لاتین حوزههاي پزشکی به MeSH و استفاده از آن را به دنبال آورده است [1،2]. در راستاي تأکید بر این مهم، اشاره به آدرس اینترنتی MeSH در ادامه جمله «براي انتخاب واژههاي کلیدي مقاله به MeSH مراجعه کنید» تمام توضیحی است که در بخش راهنماي نگارش بیشتر مجلات فارسی و انگلیسی مصوب کمیسیون نشریات وزارت بهداشت، درباره MeSH به مؤلفان داده شده است. بنابراین سردرگمی مؤلفان پس از مراجعه به مرورگر MeSH، اجتنابناپذیر بوده که ناشی از عدم ارائه اطلاعات کافی درباره نحوه استفاده از این ابزار و بخشهاي مختلف آن است. از پیامدهاي ادامه یافتن این روند، میتوان به عدم مراجعه تدریجی مؤلفان به MeSH و در نتیجه افت کیفیت کلیدواژههاي نمایهاي مقالات حوزههاي پزشکی اشاره کرد. ازاینرو، آشنایی و شناخت قابلیتهاي مرورگر MeSH، میتواند بر بهبود بهرهوري از آن اثرگذار باشد. ازاینرو، نامه به سردبیر حاضر در پی آن است که اطلاعات بنیادي در ارتباط با نحوه استفاده از مرورگر MeSH را به کاربران بیاموزد.

مجموعهاي از واژگان کنترلشدهاي دلالت دارد که توسط کتابخانه ملی پزشکی آمریکا تولید و براي نمایهسازي، فهرستنویسی MeSH که شکل اختصاري عبارت **H**eadings **<sup>S</sup>**ubject **Me**dical به معناي سرعنوانهاي موضوعی پزشکی است، به و همچنین جستجوي متون و اطلاعات مرتبط با حوزه سلامت استفاده میگردد [3،4]. یکی از سیستمهاي آنلاینی که دسترسی به واژگان MeSH را فراهم میکند مرورگر MeSH است [4]. کاربران بدون هیچگونه محدودیتی میتوانند با وارد کردن نشانی https://meshb.nlm.nih.gov/#/fieldSearch در محیط وب، به صفحه خانگی این مرورگر هدایت شوند و از آن<br>استفاده کنند. هرسال جدیدترین ویرایش MeSH توسط این مرورگر عرضه و ویرایشهای قبلی چند سال بعد، از سرویسدهی خارج میشوند [5]. صفحه خانگی مرورگر MeSH، حاوي بخشهایی براي جستجوي واژگان است که عبارتند از [6]:

 نرمافزارجستجو (شماره 1 در شکل 1) امکان انتخاب بین دو حالت جستجو (جستجوي Fullword و SubString (را با استفاده از یک منوی کشویی (شماره ۲ در شکل ۱) به کاربر می دهد:

oجستجوي Fullword: تنها به دنبال اصطلاحات ورودي کامل است و رشتههایی که بخشی از اصطلاح، کلمه یا جمله هستند ,ا جستجو نمی کند. بهطور مثال: اگر عبارت syndrome bowel Irritable در کادر جستجو وارد و این گزینه انتخاب شود، مرورگر MeSH در توصیفگرهاي خود فقط به دنبال توصیفگري میگردد که شامل همه کلمات موجود در این عبارت باشد. بنابراین اگر این عبارت در MeSH حضور داشته باشد، به همین صورت بازیابی میگردد.

oجستجوي SubString: رکوردهایی را پیدا میکند که رشتهاي از کاراکترها بهصورت اصطلاح کامل یا بسترسازيشده در یک اصطلاح، کلمه یا جمله را دارد.

بهطور مثال: اگر عبارت infarction Myocardial در کادر جستجو وارد و این گزینه انتخاب شود، مرورگر MeSH در رکوردهاي خود به دنبال رکوردهایی میگردد که در همه آنها یا بخشی از آنها این عبارت باشد. بنابراین اگر این عبارت در Non-ST Elevated Myocardial ،Inferior Wall Myocardial Infarction عضور داشته باشد، کلیه عبارتهای Non-ST Elevated Myocardial Infarction و ST Elevation Myocardial Infarction ،Anterior Wall Myocardial Infarction ،Infarction بازیابی میگردد.

 هر روش میتواند براي جستجوي با تطبیق دقیق، تمام عملگرها یا هریک از عملگرها اصلاح گردد (شماره 3 در شکل 1): oتطبیق دقیق (Match Exact(: اصطلاحاتی را مییابد که بدون توجه به اینکه آیا این اصطلاح، کاراکترهاي حروف کوچک یا بزرگ دارد، دقیقاً مطابق با جستجو باشد.

بهطور مثال: اگر کلمه Medicine در کادر جستجو وارد و این گزینه انتخاب شود، چنانچه این کلمه در مرورگر MeSH حضور داشته باشد، مستقیماً صفحه اطلاعات این رکورد بازیابی میگردد.

oتمام عملگرها (Fragments All(: همه عبارات ورودي مورد جستجو باید به هر ترتیبی در نتایج جستجو موجود باشد. بهطور مثال: اگر عبارت Feedback Psychological در کادر جستجو وارد و این گزینه انتخاب شود، مرورگر MeSH بین دو کلمه «و» قرار میدهد و بهاینترتیب رکوردهاي که شامل کلمه Psychological و Feedback هستند بازیابی میگردد. oهر عملگر (Fragment Any(: هر عبارت ورودي مورد جستجو میتواند در نتایج جستجو موجود باشد.

بهطور مثال: اگر عبارت Feedback Psychological در کادر جستجو وارد و این گزینه را انتخاب شود، مرورگر MeSH بین دو کلمه «یا» قرار میدهد و بهاینترتیب رکوردهاي که شامل کلمه Psychological یا Feedback هستند بازیابی میگردد.

هر یک از جستجوهاي ذکرشده میتواند با هرکدام از موارد زیر محدود یا شرطی شود (شماره 4 در شکل 1):

oاصطلاحات سرعنوانهاي اصلی (Terms Heading Main(: با انتخاب این گزینه، جستجوي کاربر شامل: اصطلاحات مرجح (Preferred Term)، اصطلاحات مدخل (Entry Term)، شرح مدخل (Entry Version)، و اصطلاحات مقلوب ( Permuted Terms (یافت شده در رکوردهاي *توصیفگر* میگردد.

لازم است نویسندگان بدانند باید از اصطلاحات مرجح موجود در رکوردهاي توصیفگر براي نمایهسازي مقالات خود استفاده کنند نه اصطلاحات مدخل که اصطلاحات مترادف با اصطلاحات مرجح هستند و تنها بهمنظور افزایش نقاط ارجاع به اصطلاحات مرجح در MeSH وجود دارند. اصطلاحات مرجح در رکوردهاي توصیفگر با Heading MeSH نمایش داده میشود.

بهطور مثال: اگر کلمه Enamel در کادر جستجو وارد و این گزینه انتخاب شود، در صفحه اطلاعات بازیابی شده مشخص میگردد که اصطلاح پذیرفتهشده براي این کلمه Enamel Dental است و Enamel جزو Term Entry میباشد؛ بنابراین کاربر باید از اصطلاح Enamel Dental براي نمایهسازي مقاله خود استفاده کند.

oاصطلاحات توضیحگر (Terms Qualifier(: با انتخاب این گزینه جستجوي کاربر شامل: اصطلاحات مرجح، اصطلاحات مدخل، و اختصارات یافت شده در رکوردهاي *توضیحگر* میگردد.

لازم است نویسندگان بدانند توضیحگرها کلمه یا عباراتی هستند که براي تداعی یک جنبه خاص از توصیفگرها به آنها اتصال مییابند. کاربري که به دنبال واژهاي براي توصیف جنبه خاصی از اصطلاح مرجح در رکوردهاي توصیفگر باشد، باید کلمه موردنظر خود را در کادر جستجو وارد و این گزینه را انتخاب کند. چنانچه کلمه مورد جستجو بهعنوان اصطلاح مرجح در رکوردهاي توضیحگر وجود داشته باشد، میتواند این توضیحگر را به توصیفگر با درج علامت / به آن اضافه کند. اصطلاحات مرجح در رکوردهاي توضیحگر با Qualifier MeSH نمایش داده میشود.

بهطور مثال: اگر کاربري بخواهد بداند میتواند کلمه diagnosis را براي بیماري خاصی به کار ببرد، باید این کلمه را در کادر جستجو وارد و این گزینه انتخاب کند. با توجه به اینکه کلمه جزو توضیحگرها است، مستقیماً صفحه اطلاعات این توضیحگر بازیابی میگردد. بنابراین کاربر باید براي (تشخیص سرطان ریه) از عبارت diagnosis/Neoplasms Lung که ترکیب یک توضیحگر با توصیفگر است براي نمایهسازي مقاله خود استفاده کند.

oاصطلاحات رکورد مفاهیم مکمل (Terms Record Concept Supplementary(: با انتخاب این گزینه جستجوي کاربر شامل: اصطلاحات مرجح، اصطلاحات مدخل و اصطلاحات اولین شماره یافت شده در *رکوردهاي مفاهیم مکمل* میگردد.

لازم است نویسندگان بدانند این اصطلاحات، کلماتی هستند که توسط نمایهسازان پایگاه اطلاعاتی PubMed در متن مقالات دیده شدهاند و نویسندگان نباید از آنها براي نمایهسازي مقالات خود استفاده کنند. اسامی این مواد توسط واژگان کنترلشده MeSH بهصورت صحیح نامگذاري شدهاند. اصطلاحات موجود در رکوردهاي مفاهیم مکمل با Supplementary MeSH نمایش داده میشود؛ نام صحیح و مرجح براي آنها در مقابل عبارت to Mapped Heading بهصورت هایپرلینک در صفحه رکورد مفاهیم مکمل بازیابیشده دیده میشود.

بهطور مثال: اگر کلمه FluA lipocalin در کادر جستجو وارد و این گزینه را انتخاب شود. در صفحه بازیابی شده، نام این ماده در مقابل Supplementary MeSH و دو اصطلاح Proteins Recombinant و Lipocalins بهعنوان اصطلاحات پذیرفتهشده براي این ماده در مقابل Heading Mapped to درج شده که کاربر باید از یکی از این دو اصطلاح برای نمایهسازی مقاله خود استفاده کند.

oتمام اصطلاحات (Terms All(: شامل تمام موارد فوق میگردند.

 جستجوي رکوردها، هرکدام از فیلدهاي متاداده در زیر را نیز میتواند مورد هدف خود قرار دهد (شماره 5 در شکل 1): oاثرات دارویی (Actions Pharmacological(: اثرات و استفادههاي مختلف اسامی داروها و مواد شیمیایی موجود در مرورگر MeSH با این گزینه نشان داده میشود. بهطور مثال: اگر کاربري به دنبال کلیدواژه استانداري براي مقاله خود در ارتباط با اثرات دارویی Aspirin باشد، پس از وارد کردن Aspirin در کادر جستجو و انتخاب این گزینه، کلیه عبارتهای Anti-Inflammatory Agents, Non-Steroidal، بازیابی وي براي Platelet Aggregation Inhibitors و Fibrinolytic Agents ،Cyclooxygenase Inhibitors ،Antipyretics میگردد*.*

Codeo UNII/Number EC/Registry CAS: با انتخاب این گزینه و وارد کردن شماره ثبت موردنظر، کلیه رکوردهایی که با شماره ثبت اختصاصیافته توسط خدمات چکیدههاي شیمی، شماره کمیسیون آنزیم، یا با یک شناساگر منحصربهفرد در سیستم ثبت مواد غذایی و دارویی مطابقت دارد، بازیابی میگردد.

بهطور مثال: اگر کاربري شماره 3.1.1.34 EC در کادر جستجو وارد و این گزینه را انتخاب کند، کلیه عبارتهاي mouse human diacylglycerol lipase *human diacylglycerol lipase beta human LPL* protein *diacylglycerol lipase beta* alpha وLipase Lipoprotein براي وي بازیابی میگردد.

oشناسه منحصربهفرد MeSH) ID Unique MeSH(: توصیفگر، توضیحگر و رکوردهاي مفاهیم مکمل را با شناساگر منحصربهفرد رکوردشان مییابد.

بهطور مثال: اگر شماره 000001D در کادر جستجو وارد و این گزینه انتخاب شود، کلمه Calcimycin که این شماره به آن تعلق دارد، بازیابی میگردد.

oیادداشت دامنه (Note Scope or Annotation(: رکوردها یا رشتههایی را مییابد که با متن موجود در فیلدهاي متن آزاد (free-text) مطابقت می کنند.

بهطور مثال: اگر کاربري عبارت animal & human را در کادر جستجو وارد و این گزینه را انتخاب کند. مرورگر MeSH کلیه توصیفگرهایی که در بخش Annotation or Scope Note آنها، این عبارت وجود دارد را بازیابی میکند.

oسرعنوان ترسیمشده براي (To Mapped Heading(: رکوردهایی با مفاهیم مکمل را بازیابی میکند که براي سرعنوان توصیفگر خاصی ترسیم شدهاند.

بهطور مثال: اگر عبارت atorvastatin در کادر جستجو وارد و این گزینه انتخاب شود، مرورگر MeSH دو عبارت 4 hydroxyatorvastatin و hydroxyatorvastatin-2- را بازیابی میکند. بدین معنی که اصطلاح پذیرفتهشدهای که نویسندگان و نمایهسازان مجازند بهجاي عبارتهاي مذکور بازیابیشده به کار ببرند چیست.

oاطلاعات نمایهسازي (Information Indexing(: رکوردهاي با مفاهیم مکمل را بازیابی میکند که شامل یک سرعنوان توصیفگر مطابقتکننده در فیلد II خود هستند.

بهطور مثال: اگر کلمه HIV در کادر جستجو وارد و این گزینه انتخاب شود، کلیه رکوردهاي موجود در مرورگر MeSH که در اطلاعات نمایهسازي آنها، این کلمه وجود دارد بازیابی میگردد.

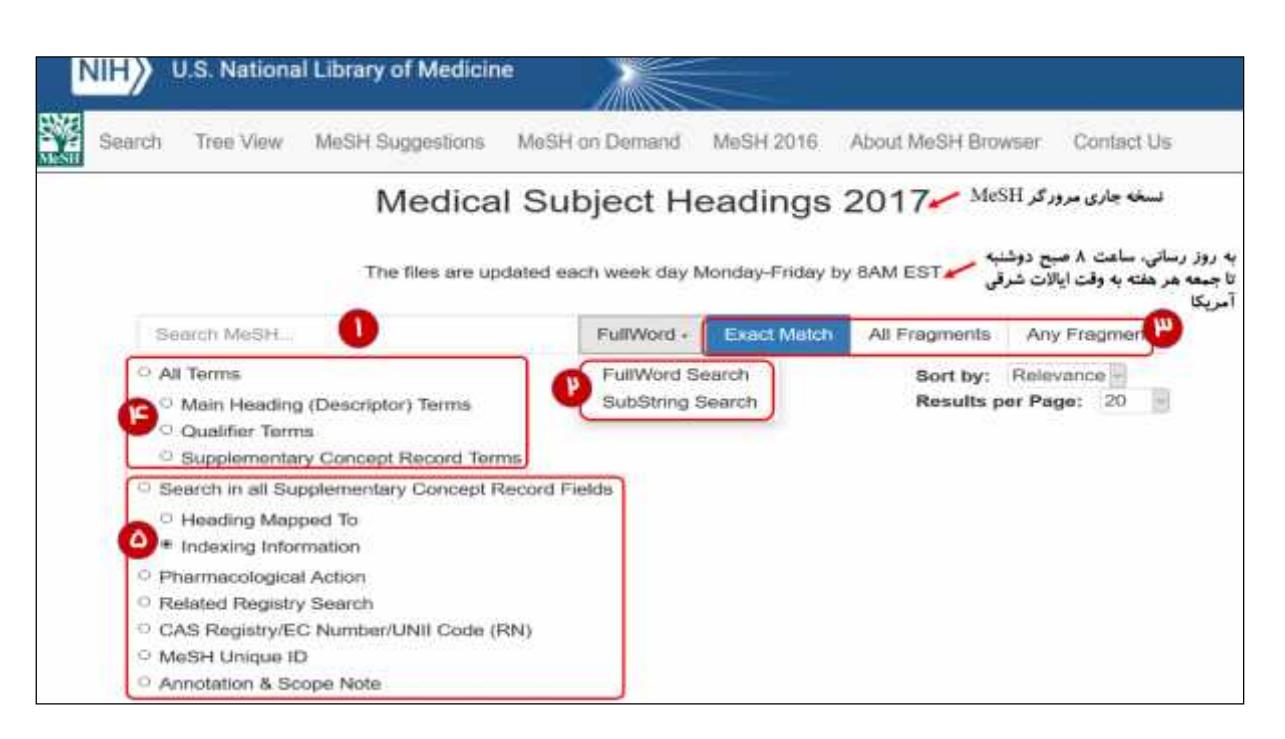

*شکل 1 -صفحه خانگی مرورگر 2017 MeSH*

**سیدجواد قاضیمیرسعید 2 ، فاطمه مسعودي <sup>1</sup>**

**-1 دانشیار گروه آموزشی کتابداري و اطلاعرسانی پزشکی، دانشکده پیراپزشکی و عضو مرکز تحقیقات مدیریت اطلاعات سلامت، دانشگاه علوم پزشکی تهران، تهران، ایران -2 (نویسنده مسئول) کارشناسی ارشد، کتابداري و اطلاعرسانی پزشکی، دانشکده پیراپزشکی، دانشگاه علوم پزشکی تهران، تهران و کتابدار، نهاد کتابخانههاي عمومی کشور، قم، ایران تلفن: -37758758 ،025 دورنگار: ،025-37717674 پست الکترونیکی:** ir.qompl@masodi.f

## **References**

- [1] Ghazi-Mirsaeid S, Masoudi F. The Importance of Indexing of Articles in Medical Journals with Standard Descriptors. *J Rafsanjan Univ Med Sci* 2017; 1(15): 1089–92. [Farsi]
- [2] Rezaeian M. How to select the keywords of our article? *J Rafsanjan Univ Med Sci* 2017; 1(15): 1001–2. [Farsi]
- [3] Chossegros C, Salles F, Gallucci A, Guyot L. Lettre à l'éditeur, lettre aux auteurs. Faut-il allumer le MeSH? *Rev Stomatol Chir Maxillofac* 2011; (112): 65–7.
- [4] U.S. National Library of Medicine. Preface. 2014 [updated November 7, 2016]; [6 screen]. Available at: https://www.nlm.nih.gov/mesh/intro\_preface.html#pref\_rem. March 27, 2017
- [5] U.S. National Library of Medicine. Welcome to Medical Subject Headings. 1999 [updated February 9, 2017]; [2 screen]. Available at: https://www.nlm.nih.gov/mesh/. March 27, 2017.
- [6] U.S. National Library of Medicine. MeSH Browser Overview. 2014 [updated November 23, 2016]; [2 screen]. Available at: https://www.nlm.nih.gov/mesh/mbinfo.html. March 27, 2017.

## **How to Use the MeSH Browser for Finding Keywords?A Practical guide for Medical Writers**

## **S.J. Ghazi-Mirsaeid<sup>1</sup> , F. Masoudi<sup>2</sup>**

**Received: 04/03/2017 Sent for Revision: 06/04/2017 Received Revised Manuscript: 15/04/2017 Accepted: 16/04/2017**

اهمیت نمایهسازي مقالات پزشکی با توصیفگرهاي استاندارد، مراجعه کاربران به MeSH را ضرورت بخشیده است. بهموازات مراجعه به MeSH، آشنایی کاربران با این مرورگر میتواند مهارتهاي جستجوي آنها در یافتن کلیدواژههاي مناسب و دقیق، بر اساس استاندارد را افزایش دهد. ازاینرو نامه به سردبیر حاضر مطالعه حاضر، در پی آن است که اطلاعات بنیادي در ارتباط با نحوه استفاده از مرورگر MeSH را به کاربران بیاموزد.

Importance of indexing medical articles via standard descriptors requires users to refer to MeSH. Along with making reference to the MeSH, being familiar with this browser may improve users' searching skills in finding appropriate and precise keywords, according to standard. Therefore, in the present letter to editor we are going to teach basic information to the users, regarding method of applying the MeSH browser.

- *1- Associate Prof., of Medical Library and Information Science Dept., School of Allied Medical Sciences and Member of Health Information Management Research Center, Tehran University of Medical Sciences, Tehran, Iran*
- *2- MSc, Medical Library and Information Science, School of Allied Medical Sciences, Tehran University of Medical Sciences, Tehran and Librarianship, Iran Public Libraries Foundation, Qom, Iran (Corresponding Author)Tel: (025) 37758758, Fax: (025) 37717674, E-mail: f.masodi@qompl.ir*